**Aplicación móvil para la monitorización de los repuestos en las bodegas virtuales de los ingenieros de servicio de la división de medicina transfusional de Abbott Laboratories de Colombia**

**Nicolas Mendez Lucero**

**Práctica Profesional**

**Tutor MSc Pedro Antonio Aya Parra** 

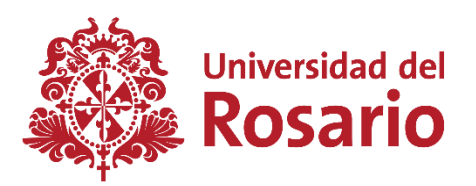

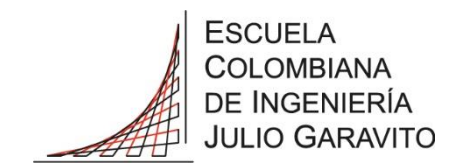

**UNIVERSIDAD DEL ROSARIO ESCUELA COLOMBIANA DE INGENIERÍA JULIO GARAVITO SISTEMA DE INGENIERÍA BIOMÉDICA BOGOTÁ D.C 2023**

## **AGRADECIMIENTOS**

En primer lugar, quiero agradecer al equipo de ATM de Abbott por brindarme la oportunidad de realizar mi pasantía en una empresa líder en el sector de la salud. En especial, quiero agradecer a Miguel Soler por su valiosa guía y por crear un ambiente de trabajo agradable durante mi práctica. Gracias a su apoyo y liderazgo, pude adquirir nuevas habilidades y conocimientos que me permitieron desarrollarme como profesional.

También quiero agradecer a Pedro Antonio Aya Parra por ser un buen tutor. Su experiencia y conocimientos fueron fundamentales en el desarrollo de mi trabajo de grado. Gracias por su paciencia, dedicación y apoyo constante, lo que me permitió lograr los objetivos que me había propuesto.

Además, quiero agradecer a mis profesores de universidad por su guía y apoyo durante mi carrera académica, y a mis compañeros de universidad, quienes fueron una fuente constante de apoyo y motivación durante toda mi carrera. Gracias por compartir conmigo esta experiencia y por ser parte de mi crecimiento personal y profesional.

Finalmente, no puedo dejar de mencionar a mis padres por su amor incondicional, su apoyo y por estar siempre a mi lado en todo momento. Sin su apoyo, este logro no hubiera sido posible.

# **TABLA DE CONTENIDO**

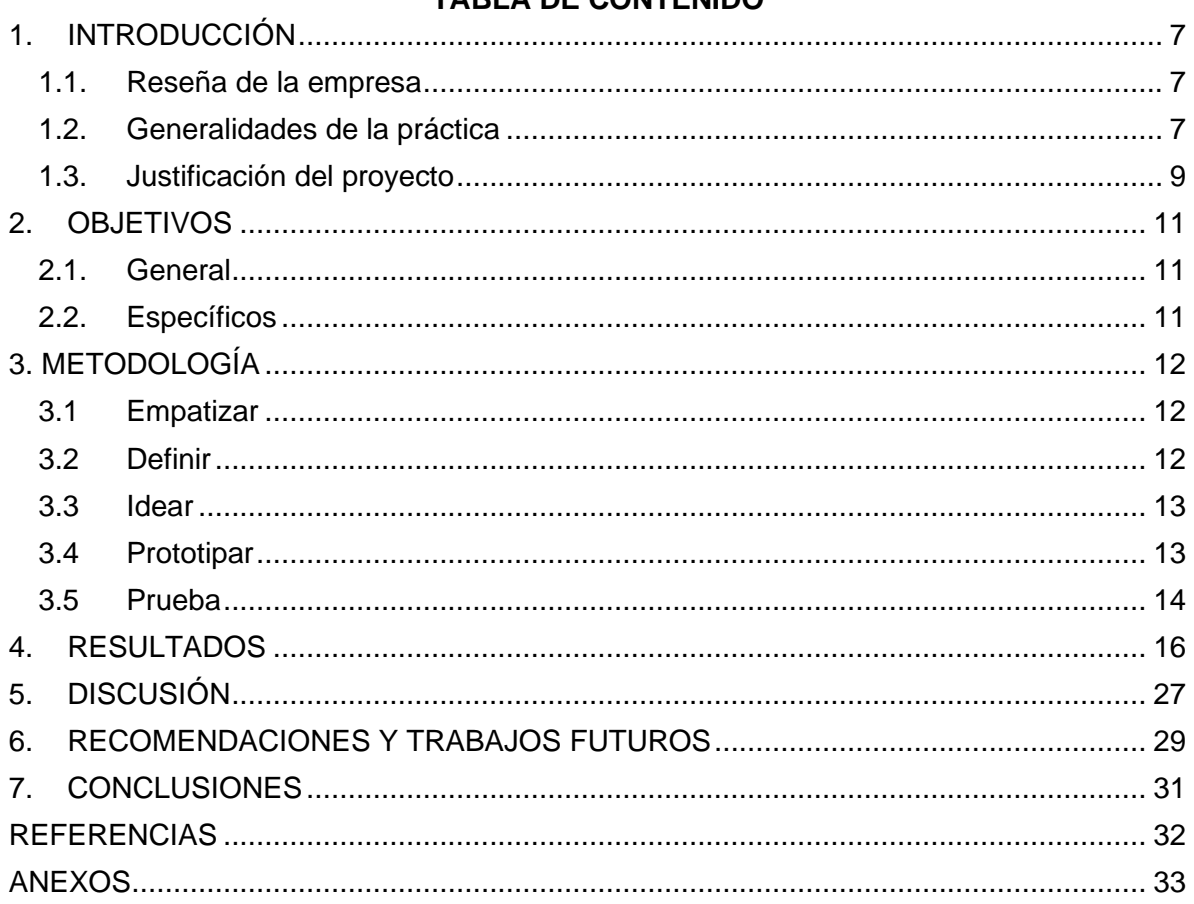

# **LISTA DE TABLAS**

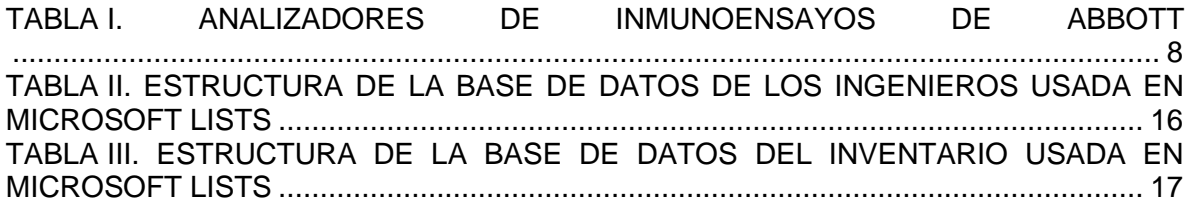

# **LISTA DE FIGURAS**

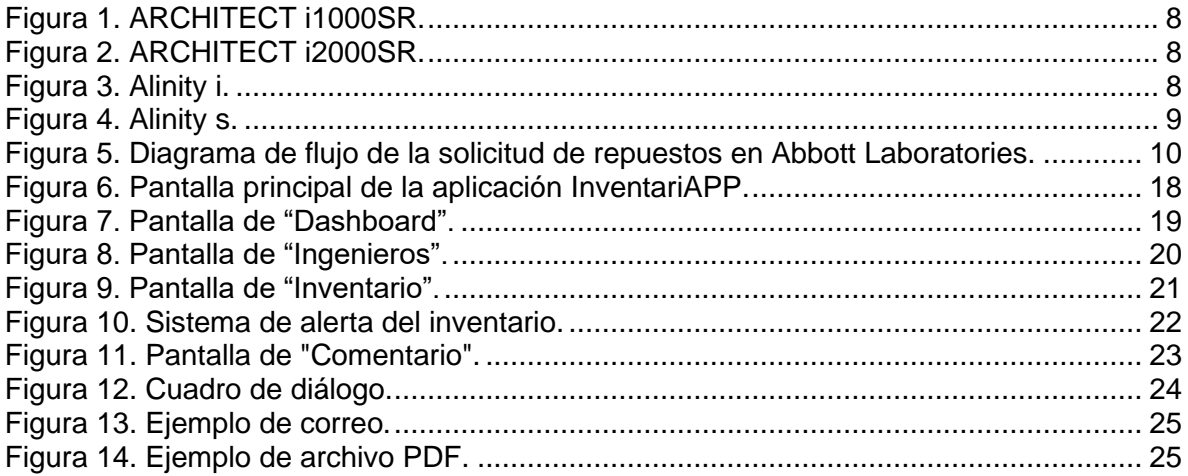

## **LISTA DE ANEXOS**

<span id="page-5-0"></span>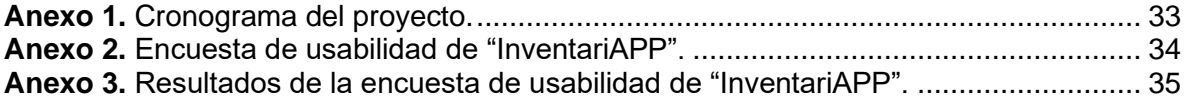

## **1. INTRODUCCIÓN**

## <span id="page-6-0"></span>**1.1. Reseña de la empresa**

Abbott Laboratories es una empresa de atención médica estadounidense fundada en 1888 por el Dr. Wallace C. Abbott. Comenzó como una pequeña empresa de fabricación de medicamentos y rápidamente creció hasta convertirse en una importante empresa de atención médica global con presencia en más de 160 países. Al principio, se centró en la fabricación y comercialización de una variedad de productos farmacéuticos, que incluyen preparaciones alcaloides y galénicas. La compañía ganó reconocimiento por su contribución al campo médico con el desarrollo del primer producto nutricional formulado científicamente en el mundo, un derivado de la leche llamado Similac [1].

Con el tiempo, Abbott Laboratories amplió su portafolio para incluir una variedad de dispositivos médicos, equipos de diagnóstico y productos nutricionales [2]. La compañía ha sido fundamental en el desarrollo de diversas tecnologías, como inmunoensayos, exámenes de sangre y diagnóstico molecular, que han ayudado a revolucionar el diagnóstico y tratamiento de enfermedades [1].

Hoy en día, Abbott Laboratories es una empresa diversificada de atención médica con un enfoque en crear soluciones innovadoras para mejorar la salud y el bienestar de las personas. La misión de la compañía es ayudar a las personas a vivir sus mejores vidas a través de una variedad de productos y servicios. Abbott Laboratories tiene una larga y notable historia de innovación, y continúa siendo líder en la industria de la atención médica, esforzándose por tener un impacto positivo en las vidas de las personas en todo el mundo [3].

## <span id="page-6-1"></span>**1.2. Generalidades de la práctica**

La práctica profesional se realizó en la división de diagnóstico de Abbott Laboratories de Colombia, específicamente en el área de medicina transfusional denominada (ATM por sus siglas en inglés). Esta área se centra en el desarrollo, fabricación y soporte de una variedad de equipos capaces de inmunoensayos, en este caso, ensayos de laboratorio para detectar y cuantificar la presencia de enfermedades infecciosas en la sangre [4]. Estos equipos se utilizan principalmente en bancos de sangre, hospitales y otros entornos sanitarios, que son lugares en donde se procesa la sangre antes de poder ser transfundida. Después de la evaluación del donante y recolección de sangre, la sangre donada se somete a pruebas para detectar enfermedades infecciosas tales como VIH, hepatitis B y C, sífilis, esto con el fin de evitar el riesgo de transmitir alguna de estas enfermedades. Los equipos de Abbott son esenciales, ya que, garantizan la seguridad y la compatibilidad de las transfusiones de sangre [5].

ATM trabaja con dos líneas de analizadores de inmunoensayo; ARCHITECT y Alinity. Cada una tiene dos equipos: ARCHITECT i1000SR y ARCHITECT i2000SR; Alinity i y Alinity s. En la Tabla 1 se profundizan.

## <span id="page-7-3"></span><span id="page-7-2"></span>*TABLA I*

## *ANALIZADORES DE INMUNOENSAYOS DE ABBOTT*

<span id="page-7-1"></span><span id="page-7-0"></span>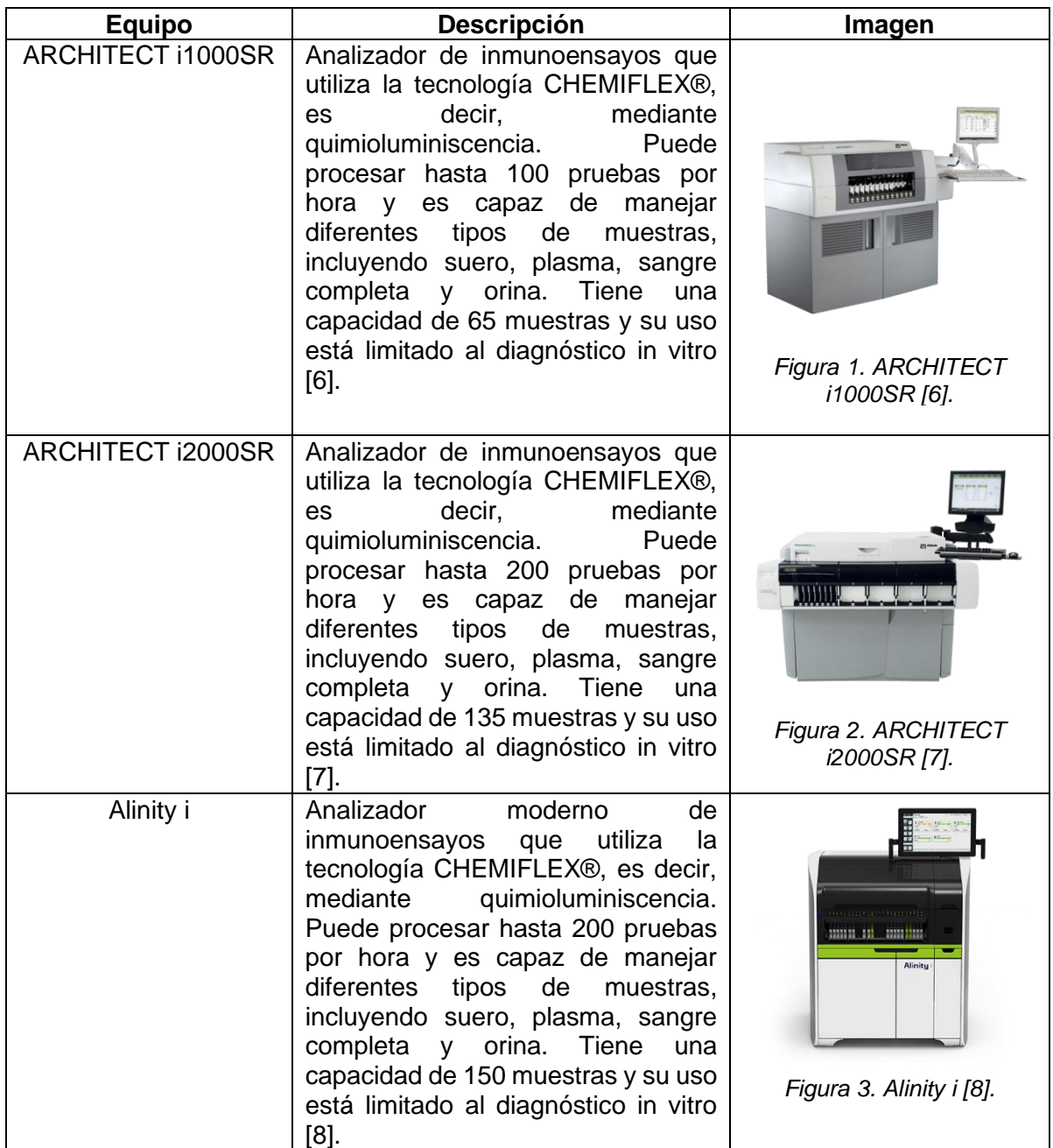

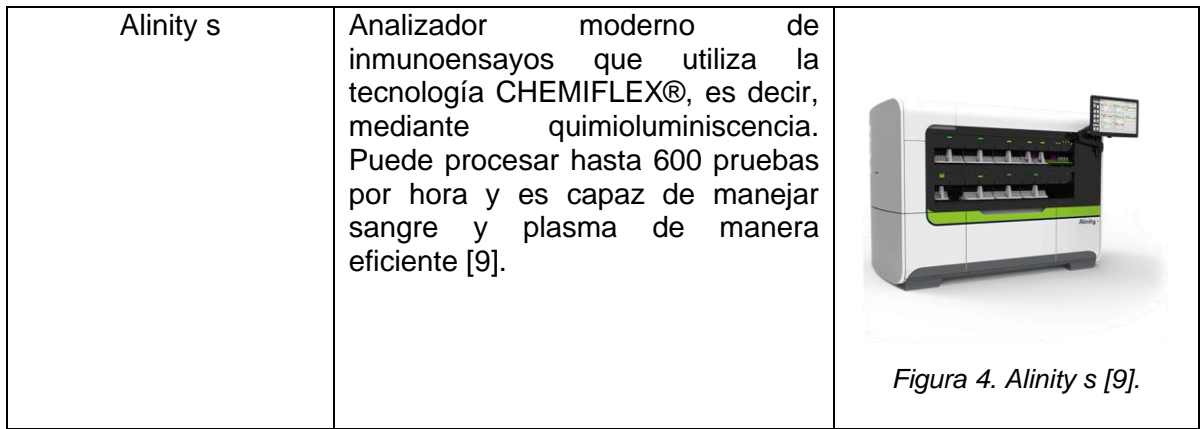

### <span id="page-8-0"></span>**1.3. Justificación del proyecto**

La gestión eficaz de los repuestos de los analizadores de inmunología es de suma importancia para la división de diagnóstico de Abbott. Estos equipos son complejos y requieren componentes especializados para su adecuado funcionamiento. La disponibilidad oportuna de estos repuestos es esencial para garantizar la continuidad de los servicios de diagnóstico y evitar interrupciones en el análisis de la sangre donada para transfusiones.

Se ha identificado que el principal desafío se encuentra en la falta de legalización o devolución de los repuestos para los analizadores, ya que, puede conllevar a la planificación inadecuada de la importación de repuestos, lo cual lleva a situaciones de falta de existencias y eventualmente a la demora en los mantenimientos preventivos y correctivos, afectando la disponibilidad de los equipos y perjudicando la calidad de los servicios técnicos al cliente.

En las dos subdivisiones de la división de diagnóstico de Abbott, ATM y ADD (Abbott Diagnostics Division), los ingenieros de campo de tienen bodegas virtuales, a la cuales se les asocia repuestos que solicitan para los mantenimientos que realizan. En los mantenimientos preventivos, previamente se solicitan diversos repuestos específicos para realizar reemplazos en el equipo. Por otro lado, para los mantenimientos correctivos se solicitan repuestos dependiendo de donde se presenta la falla en el equipo. En ambos casos, después de instalar el repuesto en el equipo del cliente, se debe realizar un trámite para legalizar el repuesto, esto con el fin de que el repuesto se libere de la bodega virtual del ingeniero y se facture al cliente. En caso de que alguno de los repuestos solicitados no se utilice para el mantenimiento entonces se debe realizar una devolución a bodega.

En algunos casos los ingenieros solicitan ciertos repuestos que usualmente se utilizan, como una estrategia para atender las fallas en los equipos de una manera más rápida, sin embargo, ocasionalmente pasa el tiempo y no utilizan los repuestos y olviden realizar las devoluciones respectivas. En otras ocasiones, después de realizar los mantenimientos, a los ingenieros se les olvida realizar la legalización de los repuestos que utilizaron en el servicio. En ambas situaciones, los repuestos permanecen en la bodega virtual del ingeniero que los solicitó.

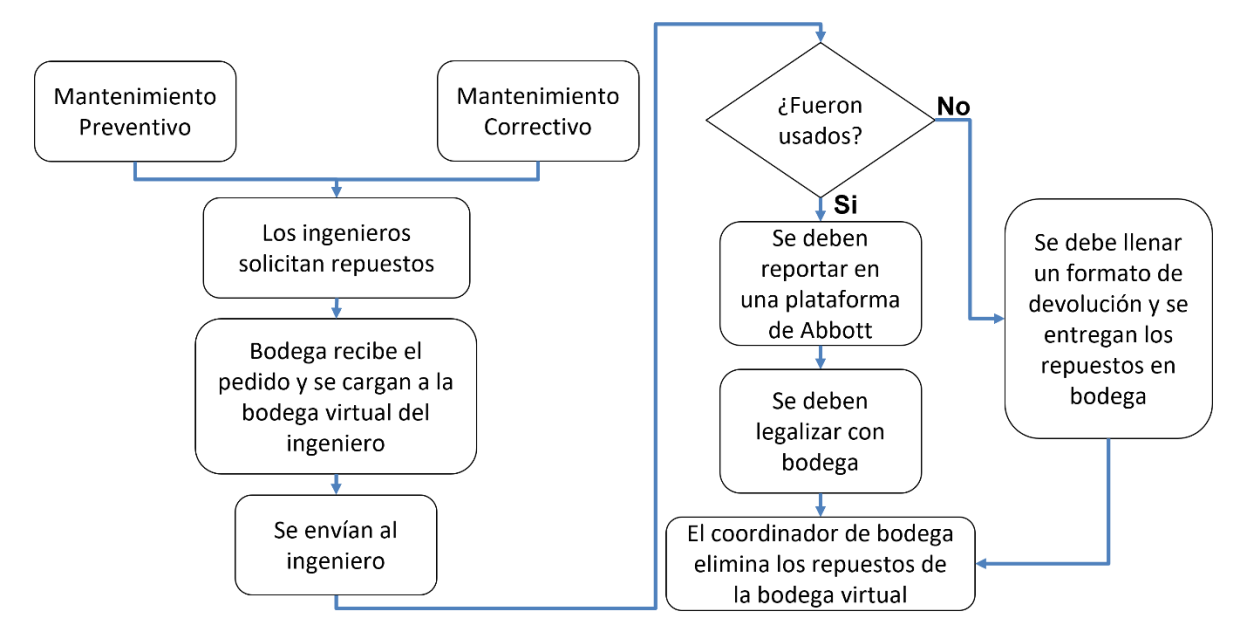

*Figura 5. Diagrama de flujo de la solicitud de repuestos en Abbott Laboratories.*

Idealmente, los repuestos que se encuentran en las bodegas virtuales de los ingenieros de campo deberían llevar ahí un tiempo máximo de tres meses. Aquellos que se encuentran por encima de ese tiempo causan problemas en la operación de Abbott, especialmente en la planeación de la importación de repuestos, esto debido a que el personal encargado de este proceso depende de la cantidad existente de cada repuesto registrado en la base de datos de SAP con el fin de aumentar o disminuir el número de repuestos que importan. La base de datos contiene información esencial sobre los productos, como el número de parte, el código de SAP, una descripción detallada de cada uno y registra las cantidades existentes en la bodega, sin embargo, esta cantidad contempla lo que se encuentra en la bodega física y adicionalmente lo que hay en la bodega virtual de cada ingeniero. Esto puede resultar en un problema, ya que, al tomar en cuenta ambas cantidades, pueden llegar a concluir que hay riesgo de exceso de inventario dado que hay una cantidad considerable de repuestos sin legalizar o devolver que todavía se encuentran en bodegas virtuales, y por ende importan menos de lo que realmente se requiere como consecuencia, conllevando a un desabastecimiento de repuestos. Es por esto que las legalizaciones y devoluciones por parte del equipo de ingeniería son de suma importancia.

La gestión eficaz de los repuestos mediante una herramienta de apoyo que facilite el control de los repuestos usados en los mantenimientos y promueve la legalización y devolución oportuna de los mismos puede ayudar a evitar la falta de existencia de repuestos. De esta manera, se evitan situaciones en las que los ingenieros de servicio no dispongan de los componentes necesarios para llevar a cabo los mantenimientos preventivos y correctivos de manera eficiente, asegurando así la continuidad de los servicios técnicos en ATM.

## **2. OBJETIVOS**

## <span id="page-10-1"></span><span id="page-10-0"></span>**2.1. General**

1. Desarrollar una aplicación móvil que permita la monitorización de repuestos en las bodegas virtuales de los ingenieros de servicio de ATM.

## <span id="page-10-2"></span>**2.2. Específicos**

- 1. Crear una base de datos que contenga información detallada de los ingenieros de servicio de ATM y su inventario de repuestos, estructurando la información de manera organizada y accesible para facilitar la integración con la aplicación móvil.
- 2. Diseñar una aplicación con una interfaz de usuario intuitiva y con funcionalidades que permita a los ingenieros de servicio de ATM acceder y gestionar su inventario de repuestos, reduciendo la curva de aprendizaje y promoviendo una rápida adopción de la aplicación.
- 3. Evaluar la efectividad de la aplicación en términos de usabilidad y satisfacción del usuario, mediante la recopilación de retroalimentación de los ingenieros de servicio de ATM.

## **3. METODOLOGÍA**

<span id="page-11-0"></span>Para este proyecto, se escogió el método de Design Thinking, que es un enfoque centrado en el usuario para la resolución de problemas y el desarrollo de soluciones innovadoras. Este proceso iterativo se basa en la empatía, la colaboración y la experimentación, e involucra cinco etapas principales: empatizar, definir, idear, prototipar y probar. A través de la empatía, se busca comprender las necesidades y deseos de los usuarios, para luego definir claramente el problema a resolver. Posteriormente, se generan ideas creativas y se desarrollan prototipos, que se someten a pruebas para recopilar retroalimentación y realizar ajustes. El Design Thinking fomenta la innovación y la adaptabilidad al abordar desafíos desde múltiples perspectivas y permite desarrollar soluciones efectivas y centradas en las necesidades reales de los usuarios [9].

#### <span id="page-11-1"></span>**3.1 Empatizar**

La etapa de empatía es esencial en el proceso de Design Thinking, ya que proporciona a los investigadores una comprensión profunda de las necesidades, deseos y experiencias de los usuarios. Esta comprensión se logra mediante la observación, la interacción y la inmersión en el contexto del usuario, lo que facilita la identificación de problemas y perspectivas desde una perspectiva centrada en el ser humano. La empatía es fundamental para desarrollar soluciones que sean verdaderamente pertinentes y valiosas para los usuarios [9].

Se estableció una reunión con los ingenieros de servicio de ATM, con el propósito de profundizar en el conocimiento de las dificultades a las que se enfrentan en sus labores cotidianas. A lo largo de este proceso, se prestó especial atención a sus testimonios, lo cual facilitó la identificación de oportunidades para atenuar las problemáticas a las que se ven expuestos. Se procedió a analizar los retos a los que se enfrentan, destacando la insuficiencia de herramientas apropiadas y la complejidad de ciertos procedimientos. Entre las posibles soluciones debatidas, se incluyen la provisión de herramientas más intuitivas y de fácil manejo, así como la optimización de procesos con el fin de incrementar su eficiencia.

#### <span id="page-11-2"></span>**3.2 Definir**

En la etapa de definición, los investigadores sintetizan y analizan la información obtenida durante la etapa de empatía para identificar patrones y temas clave. A partir de estos hallazgos, se formula una declaración clara y concisa del problema a resolver, enfocada en las necesidades y puntos de vista del usuario. Esta declaración guía al diseñador y proporciona un enfoque claro [9].

Durante la etapa de definición en el proceso de Design Thinking, se detectó el desafío al que se enfrentan los ingenieros de servicio de ATM en relación con la administración de repuestos en sus bodegas virtuales. A pesar de contar con un informe bimensual que detalla los repuestos en la bodega virtual de cada ingeniero, se evidenció la necesidad de una herramienta de apoyo que facilite un monitoreo más eficiente y preciso del inventario de repuestos. Esta herramienta resulta especialmente relevante para mantener a los ingenieros informados acerca de la antigüedad de los repuestos en sus bodegas virtuales, ya que aquellos con más de tres meses de antigüedad pueden generar dificultades en la gestión de inventarios y en la importación de nuevos repuestos.

#### <span id="page-12-0"></span>**3.3 Idear**

La etapa de ideación implica generar un amplio espectro de ideas creativas y posibles soluciones para el problema definido previamente. Se promueve la colaboración, el pensamiento divergente y la exploración de múltiples enfoques, lo que permite a los investigadores considerar diferentes perspectivas y posibilidades. Se emplean técnicas de lluvia de ideas, pensamiento lateral y otras estrategias creativas para estimular la generación de ideas y fomentar la innovación [9].

Se identificó la necesidad de brindar apoyo a los ingenieros de servicio de ATM mediante una herramienta que les permita supervisar de manera eficiente los repuestos en sus bodegas virtuales. Si bien los reportes bimensuales ya contemplaban esta información, se consideró que una herramienta móvil sería más fácil de utilizar y estaría disponible en todo momento para los ingenieros. La solución propuesta brindaría a los ingenieros un panel de control con información relevante, como la cantidad de repuestos asignados a cada ingeniero, la antigüedad de los repuestos del inventario, el porcentaje de ocupación de la bodega por ingeniero y el valor total en dólares de los repuestos. Además, se contempló la incorporación de un sistema de solicitudes en la aplicación, donde pueden reportar repuestos en proceso de devolución, legalización o con algún tipo de problema por medio de una función de chat en la aplicación móvil para que los ingenieros puedan comunicarse con los ingenieros de taller para su seguimiento y resolución.

#### <span id="page-12-1"></span>**3.4 Prototipar**

La etapa de prototipado es donde las ideas generadas en la etapa de ideación toman forma en modelos tangibles y funcionales. Estos prototipos pueden variar en exactitud, desde bocetos o maquetas de baja fidelidad hasta modelos digitales o físicos más elaborados de alta fidelidad. El objetivo es crear representaciones rápidas y económicas de las soluciones propuestas, permitiendo al diseñador iterar y perfeccionar sus ideas antes de invertir en desarrollos más costosos y detallados [9].

En esta etapa, se comenzó por realizar una selección meticulosa de la plataforma para la creación de la aplicación, en donde se contempló la posibilidad de emplear lenguajes de programación como Python y herramientas de desarrollo de aplicaciones como Anvil, BeeWare, Kivy o Flutter. Sin embargo, debido a que la información que se estaría manejando es sensible y pertenece a la empresa, no se puede utilizar en plataformas que no estén autorizadas por la misma.

Este requerimiento condujo a buscar alternativas compatibles con las políticas de la empresa. Afortunadamente, Abbott Laboratories cuenta con una suscripción a Microsoft 365 para empresas, que incluye acceso a una plataforma de desarrollo de aplicaciones llamada Microsoft PowerApps. Esta plataforma permite el desarrollo de aplicaciones de bajo código, en donde los usuarios pueden crear aplicaciones personalizadas para uso empresarial sin la necesidad de tener habilidades avanzadas de programación. PowerApps ofrece una interfaz de diseño fácil de usar, basada en arrastrar y soltar. Las aplicaciones por medio de esta plataforma se construyen a partir de orígenes de datos y conexiones. Los orígenes de datos son las bases de datos, listas o servicios web en los que se almacenan los datos que se utilizarán en la aplicación. Por ejemplo, puede utilizar orígenes de datos como SharePoint, SQL Server, Microsoft Lists, entre otros. Las conexiones son los vínculos entre la aplicación y los orígenes de datos, permitiendo que la aplicación acceda y manipule la información almacenada en ellos [10].

Se desarrolló la aplicación móvil utilizando esta plataforma, lo que requirió una etapa de aprendizaje inicial para familiarizarse con el funcionamiento básico de la plataforma, incluyendo el uso de fuentes de datos, las funciones disponibles y otros aspectos relevantes.

Una vez superada esta etapa de aprendizaje, se realizó la transición de los datos del reporte bimensual que provee información relevante para el dashboard de la aplicación. Del mismo modo, se realizó un proceso similar con el inventario que proviene de SAP. Se llevó a cabo una cuidadosa migración de estos datos a otra lista en Microsoft Lists, garantizando que la información se mantuviera organizada y accesible. Es importante mencionar que, si bien la conexión de PowerApps con SAP existe, debido a restricciones de permisos, en este proyecto se optó por realizar la migración manual de los datos desde SAP hacia Microsoft Lists. Esto implica que los datos del inventario no se actualizan en tiempo real desde la fuente de SAP, sino que se realiza una actualización periódica. La elección de Microsoft Lists como uno de los orígenes de datos principales para la aplicación se debe a su integración fluida con PowerApps. Gracias a esta integración, la aplicación puede acceder y manipular eficientemente los datos almacenados.

Una vez adquirido el conocimiento necesario y establecido los orígenes de datos, se procedió a implementar las funcionalidades previamente definidas en la etapa de ideación. Este proceso implicó la creación de diferentes pantallas y funciones dentro de la aplicación, siempre con un enfoque centrado en el usuario, buscando simplificar y agilizar el proceso de gestión del inventario para los ingenieros de servicio de ATM.

#### <span id="page-13-0"></span>**3.5 Prueba**

La etapa de prueba es crucial para evaluar la efectividad y viabilidad de las soluciones propuestas y prototipadas. Los prototipos se someten a pruebas con usuarios reales, quienes proporcionan retroalimentación sobre la usabilidad, funcionalidad y satisfacción general con la solución. Esta retroalimentación se utiliza para iterar y mejorar el diseño, ajustando y refinando las soluciones hasta que se alcanza una versión óptima que resuelve el problema de manera efectiva y centrada en el usuario [9].

Durante la etapa de prueba, se llevaron a cabo pruebas de usabilidad y funcionalidad de la aplicación móvil desarrollada en la fase de prototipado. Para garantizar una correcta evaluación de la aplicación, se grabó un videotutorial para los ingenieros de servicio, en la cual se les explicó cómo utilizar la aplicación y se les mostraron sus características principales.

Luego, se involucró a todos los ingenieros de servicio para que probaran la aplicación y proporcionaran sus comentarios y sugerencias. Para obtener retroalimentación valiosa de los usuarios en cuanto a la usabilidad, funcionalidad y eficacia de la aplicación en el contexto de su trabajo diario, se realizó una encuesta por la plataforma Microsoft Forms. En el Anexo 2 se encuentran las preguntas completas formuladas en la encuesta. La encuesta aborda distintos aspectos de la aplicación, como la facilidad de navegación y

uso, las funcionalidades y características más útiles, la identificación de problemas o dificultades experimentadas al usar la aplicación y la satisfacción general con la herramienta. Estas preguntas permiten al diseñador comprender cómo la aplicación se adapta a los requerimientos específicos de su trabajo y el nivel de aceptación de la misma. Adicionalmente, la encuesta incluye una pregunta abierta que solicita sugerencias de mejora y nuevas funcionalidades. Esta información es útil para guiar el desarrollo y evolución de la aplicación, así como para identificar áreas de oportunidad y áreas que requieran atención adicional.

#### **4. RESULTADOS**

<span id="page-15-0"></span>Se desarrolló una aplicación móvil llamada "InventariAPP" en el marco de este proyecto, con el objetivo de abordar el desafío principal identificado en la etapa de definición de la metodología Design Thinking: la gestión de los repuestos en la bodega virtual de los ingenieros de servicio de ATM. La investigación tuvo como hallazgo la necesidad imperativa de una herramienta que permitiera a los ingenieros monitorear de manera más eficiente y precisa su inventario de repuestos y facilitar la comunicación con el equipo de taller. Para lograr esto, se propuso la creación de una aplicación en Microsoft PowerApps que incorporara las funcionalidades requeridas.

Antes de crear la aplicación, se utilizó Microsoft Lists como la herramienta principal para almacenar los datos relacionados con los ingenieros de servicio de ATM y su inventario de repuestos, esto con el fin de usarlos como fuente de datos para la aplicación usando la conexión de SharePoint. En las siguientes tablas (Tabla I y Tabla II) se detalla los datos utilizados en las listas.

#### *TABLA II*

#### <span id="page-15-2"></span><span id="page-15-1"></span>*ESTRUCTURA DE LA BASE DE DATOS DE LOS INGENIEROS USADA EN MICROSOFT LISTS*

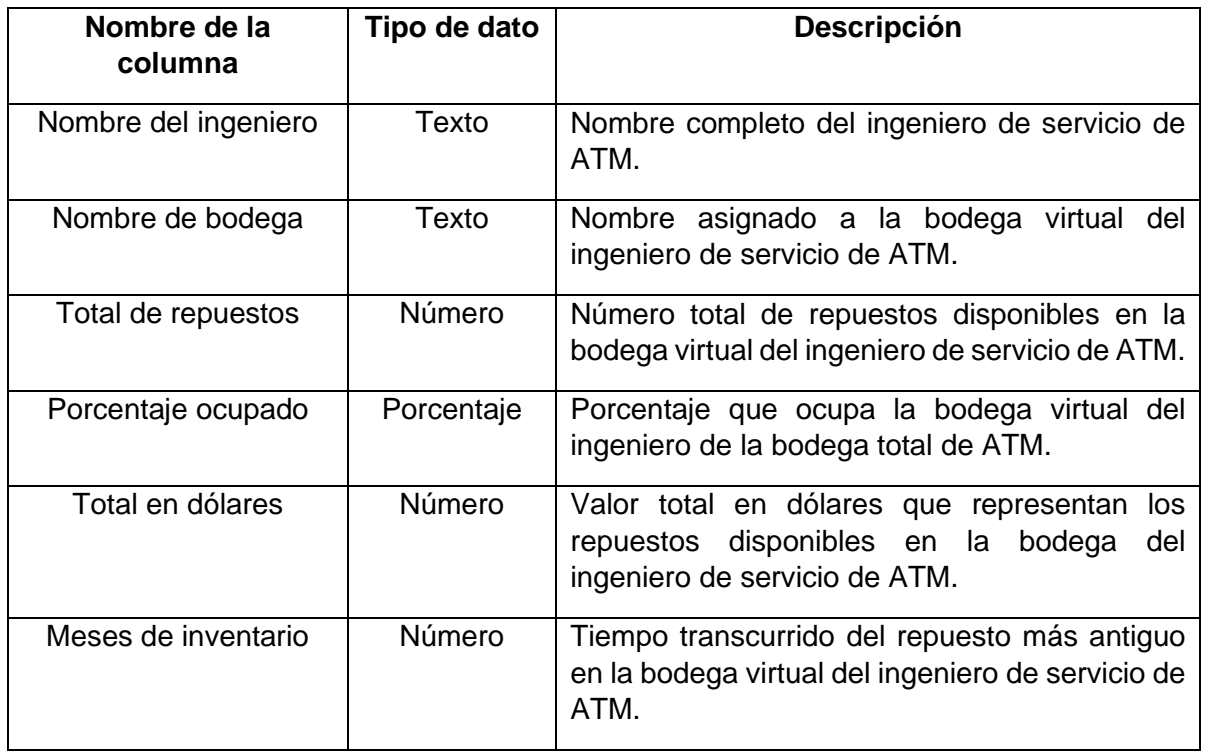

#### *TABLA III*

#### <span id="page-16-1"></span><span id="page-16-0"></span>*ESTRUCTURA DE LA BASE DE DATOS DEL INVENTARIO USADA EN MICROSOFT LISTS*

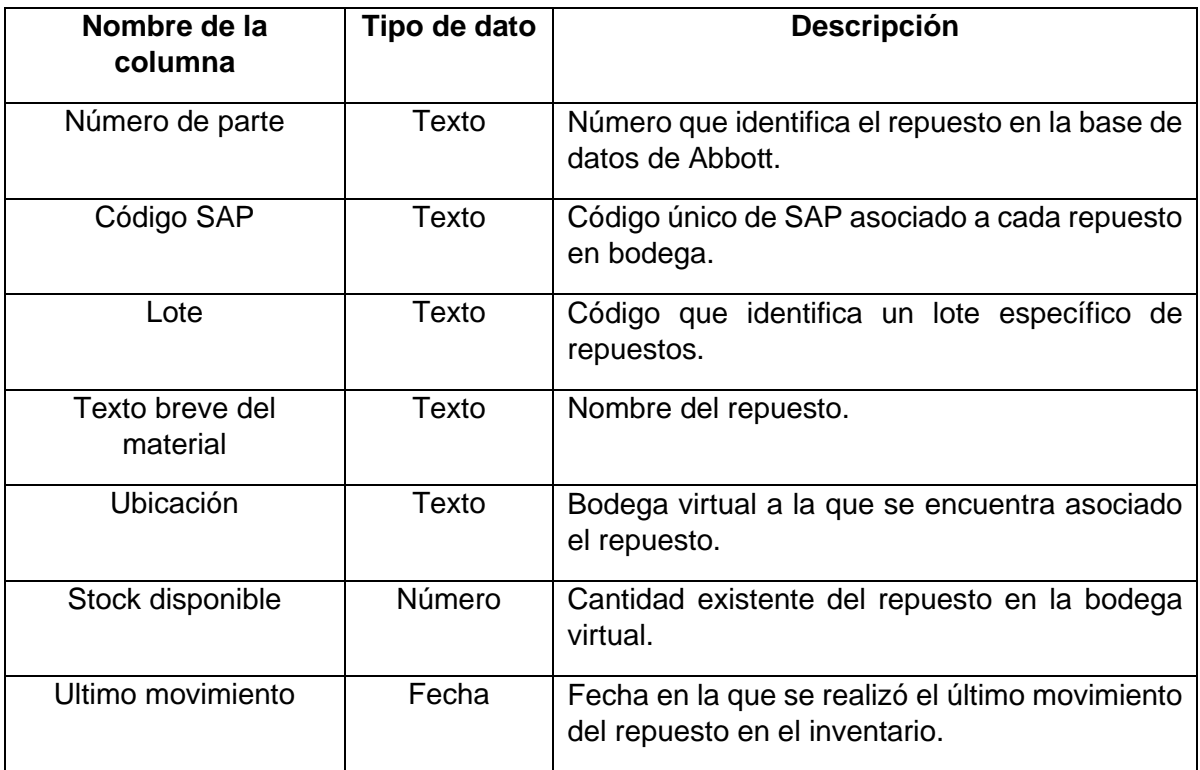

Con los orígenes de datos establecidos y organizados en Microsoft Lists, se inició la fase de desarrollo de la aplicación "InventariAPP". Este paso marcó una transición hacia la creación de la interfaz de usuario y la implementación de las funcionalidades planeadas, siempre basándose en los datos estructurados y preparados previamente. Se trataba de un proceso dinámico y de constante ajuste, donde los datos disponibles guiaban la estructuración y el diseño de la aplicación.

A continuación, se expondrá de manera exhaustiva las diversas pantallas y características de la aplicación móvil diseñada en el contexto de este trabajo de grado.

En la *Figura 6* se muestra la primera pantalla de la aplicación móvil, denominada "Menú Principal", presenta una interfaz sencilla e intuitiva, diseñada para facilitar el acceso a las funciones principales de la herramienta. En esta pantalla, se encuentran dos opciones claramente identificadas: "Dashboard" (Tablero) e "Inventario". Estas opciones permiten a los ingenieros de servicio de ATM acceder rápidamente a las funcionalidades más relevantes de la aplicación, tales como el monitoreo de estadísticas relacionadas con su inventario de repuestos y la visualización de los repuestos específicos en la bodega virtual de cada ingeniero. Al diseñar esta pantalla inicial, se buscó optimizar la experiencia del usuario y reducir la curva de aprendizaje, permitiendo así una rápida adaptación y adopción de la aplicación en su contexto laboral.

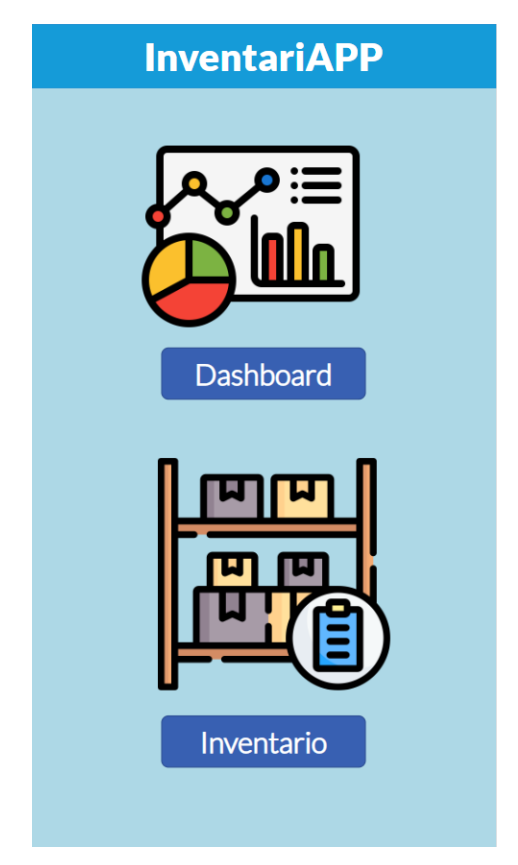

*Figura 6. Pantalla principal de la aplicación InventariAPP.*

<span id="page-17-0"></span>La segunda pantalla, denominada "Dashboard" (Tablero), se enfoca en presentar a los ingenieros de servicio de ATM una visión general y clara de las estadísticas relacionadas con su inventario de repuestos. Al acceder a esta pantalla, se muestran cuatro gráficas, como se muestra en la *Figura 7*, que ofrecen información valiosa sobre el estado del inventario de cada ingeniero. En particular, las gráficas de porcentaje de inventario ocupado por ingeniero y dólares en repuestos por inventario de cada ingeniero se representan mediante un gráfico circular, mientras que la de meses de inventario por ingeniero y la de total de repuestos por ingeniero se muestran como gráficos de barras. Cabe destacar que, en Microsoft PowerApps, las opciones para la representación gráfica son limitadas, ofreciendo únicamente tres tipos de gráficas. No obstante, la selección realizada en este caso busca maximizar la efectividad en la comunicación de la información relevante al usuario. Todas las gráficas emplean un mismo rango de colores, que va del verde al naranja, representando los valores pequeños a los grandes de cada gráfica. Esta codificación cromática facilita la interpretación visual de la información y permite a los ingenieros identificar rápidamente áreas de mejora o potenciales problemas en su inventario. Además, en la parte superior derecha de la pantalla, se encuentra un icono en forma de casa, que, al ser presionado, permite al usuario regresar fácilmente a la pantalla inicial.

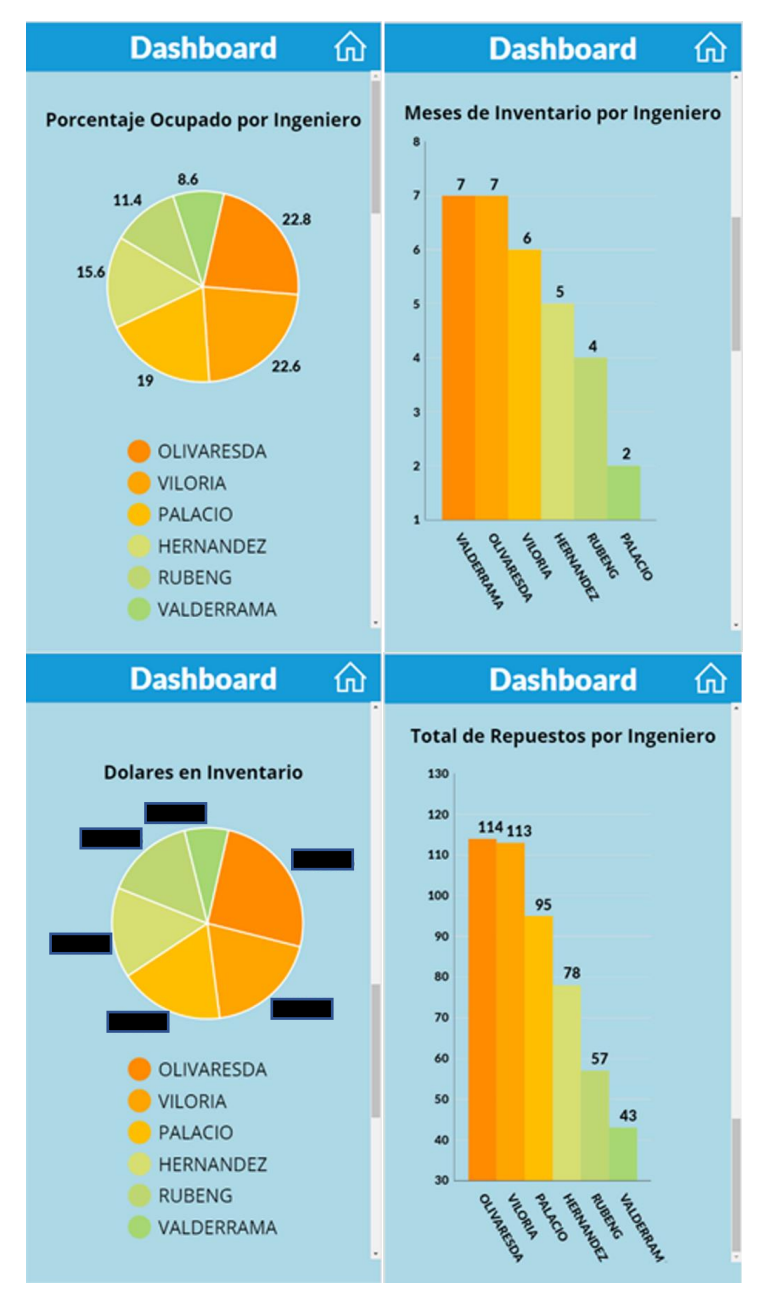

<span id="page-18-0"></span>*Figura 7. Pantalla de "Dashboard".*

La tercera pantalla, denominada "Ingenieros", se centra en proporcionar una lista detallada de todos los ingenieros de servicio de ATM, permitiendo al usuario acceder al inventario de repuestos específico de cada uno. En esta pantalla, se presenta el nombre completo del ingeniero, la división a la que pertenece, el nombre de su bodega virtual y los meses de inventario que poseen. La información se organiza de manera clara y concisa, facilitando su lectura y comprensión. Para acceder al inventario de repuestos asociado al ingeniero seleccionado, el usuario puede presionar cualquier parte de la casilla correspondiente a dicho ingeniero, facilitando al usuario la navegación entre las diferentes secciones de la aplicación. En la parte superior derecha de la pantalla "Ingenieros", se encuentra un icono en forma de casa que, al ser presionado, lleva al usuario de vuelta a la pantalla inicial.

|               | <b>Ingenieros</b>               |                         |   |
|---------------|---------------------------------|-------------------------|---|
| <b>Abbott</b> | ATM<br><b>HERNANDEZ</b>         | Meses de<br>Inventario: | 5 |
| <b>Abbott</b> | <b>ATM</b><br><b>OLIVARESDA</b> | Meses de<br>Inventario: | 7 |
| <b>Abbott</b> | ATM<br><b>PALACIO</b>           | Meses de<br>Inventario: | 2 |
| <b>Abbott</b> | <b>ATM</b><br><b>RUBENG</b>     | Meses de<br>Inventario: | 4 |
| <b>Abbott</b> | <b>ATM</b><br><b>VALDERRAMA</b> | Meses de<br>Inventario: | 7 |
| <b>Abbott</b> | <b>ATM</b><br><b>VILORIA</b>    | Meses de<br>Inventario: | 6 |

*Figura 8. Pantalla de "Ingenieros".*

<span id="page-19-0"></span>La cuarta pantalla, denominada "Inventario", se accede al seleccionar el nombre del ingeniero en la pantalla "Ingenieros" y permite visualizar el inventario de repuestos asociados al ingeniero seleccionado. Como se muestra en la *Figura 9*, se presenta un listado completo del inventario de repuestos que incluye información relevante como la descripción en texto del repuesto, el número de parte, código de SAP, número de lote, la cantidad y la fecha del último movimiento. Con el propósito de facilitar la búsqueda y filtrado de repuestos en el inventario, se ha implementado una barra de búsqueda en la parte superior de la pantalla. Esta barra permite a los usuarios realizar búsquedas específicas por nombre del repuesto, número de parte y código de SAP. Adicionalmente, se ha incluido un botón en la barra superior que permite ordenar la lista de repuestos por fecha del último movimiento; al presionar el botón por primera vez, los repuestos se ordenan de forma descendente, mientras que, al presionarlo una segunda vez, se ordenan de manera ascendente, sin embargo, por default está organizado de forma ascendente.

En esta pantalla los ingenieros pueden seleccionar repuestos para reportar procesos de devolución, legalización u otras novedades, simplemente al presionar en cualquier parte de la casilla en la que se encuentre el repuesto. Al seleccionar un repuesto, el color de la casilla cambiará de blanco a gris claro, indicando que el repuesto ha sido seleccionado. Es posible seleccionar múltiples repuestos según sea necesario. Al presionar la flecha en la barra superior derecha, se accede a otra pantalla en la que se pueden ingresar comentarios sobre los repuestos seleccionados. Si no hay repuestos seleccionados, no se puede ingresar a la siguiente pantalla.

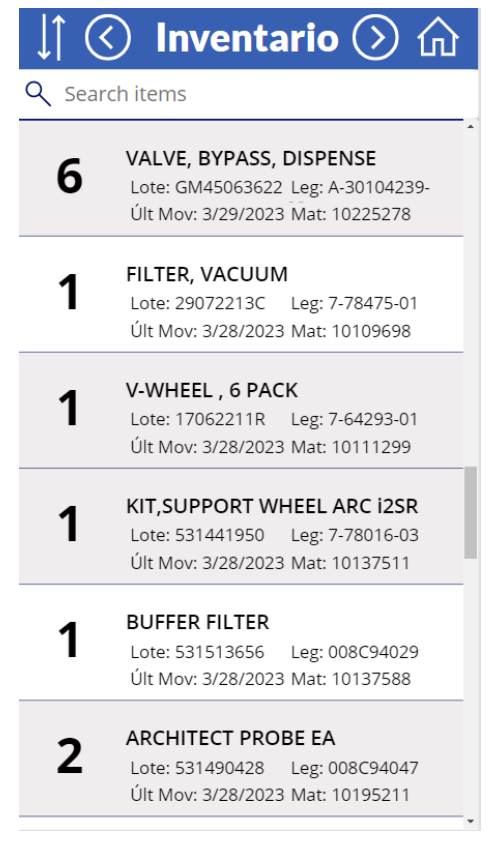

*Figura 9. Pantalla de "Inventario".*

<span id="page-20-0"></span>En la *Figura* 10 se muestra una funcionalidad destacable de la pantalla de "Inventario", que es el sistema de alerta por meses de inventario, que notifica al usuario si el inventario del ingeniero se encuentra dentro del tiempo ideal (mensaje verde si es menor o igual a dos meses), al límite del rango de tiempo (mensaje amarillo si está entre 3 y 4 meses) o por fuera del rango de tiempo (mensaje rojo si es mayor a 4 meses).

En la parte superior derecha de la pantalla, se encuentran dos iconos: el icono de la casa, que al ser presionado lleva al usuario a la pantalla inicial, y el icono de la flecha hacia la izquierda, que permite regresar a la pantalla anterior, es decir, a la pantalla "Ingenieros".

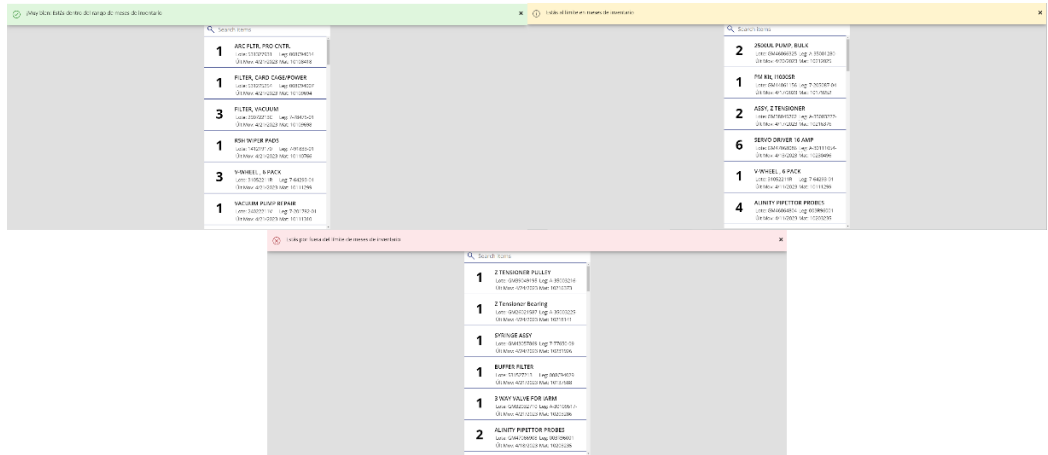

*Figura 10. Sistema de alerta del inventario.*

<span id="page-21-0"></span>La quinta pantalla, denominada "Comentario", es accesible tras seleccionar los repuestos en la pantalla "Inventario" y presionar la flecha en la barra superior derecha. Como se puede observar en la *Figura 11*, se muestra un listado de los repuestos seleccionados por el ingeniero, presentados de una manera similar a como se muestra en la pantalla anterior. Junto a cada repuesto, se habilita una casilla en la que el ingeniero puede ingresar la cantidad que desea reportar. En la parte inferior de la pantalla, se encuentra un campo de texto habilitado para que el ingeniero pueda redactar comentarios relacionados con los repuestos seleccionados, proporcionando detalles adicionales o información relevante sobre las devoluciones, legalizaciones u otras novedades que se deseen reportar.

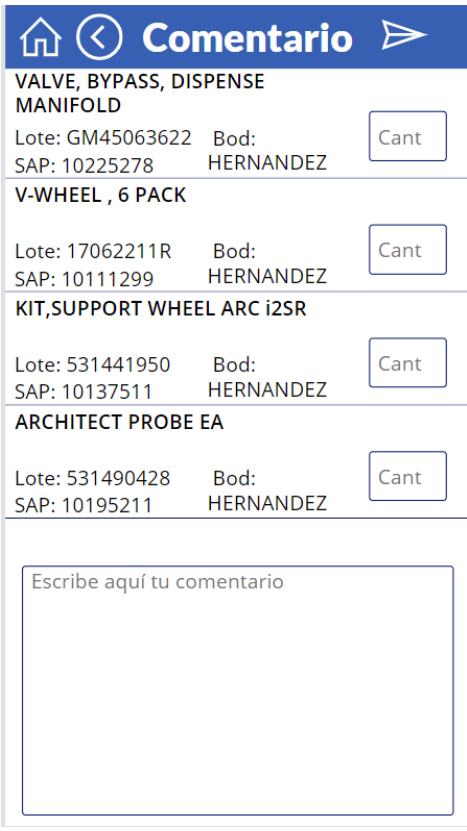

*Figura 11. Pantalla de "Comentario".*

<span id="page-22-0"></span>Una vez completados los campos de cantidad y comentario, el ingeniero puede enviar la información en formato PDF al correo de los responsables del taller, presionando el icono de envío ubicado en la parte superior derecha de la barra. Al hacer esto, aparece un cuadro de diálogo, tal como se aprecia en la *Figura 12*, que ofrece la opción de cancelar el envío o confirmarlo. Si se cancela el envío, el usuario puede modificar el comentario, la cantidad de repuestos reportados o devolverse al inventario para agregar o quitar repuestos. Si se confirma el envío, el sistema notifica al usuario sobre el envío exitoso y retorna automáticamente a la pantalla principal tras un breve período.

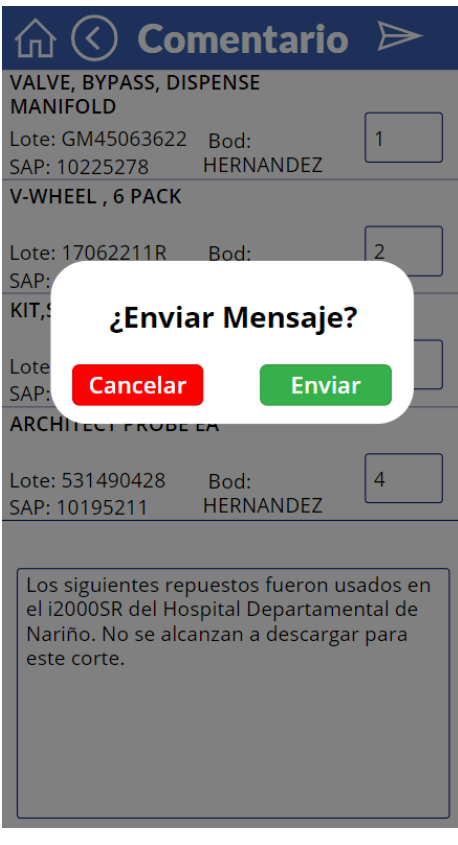

*Figura 12. Cuadro de diálogo.*

<span id="page-23-0"></span>En la parte superior izquierda de la pantalla "Comentario", se encuentran dos iconos adicionales: el icono de la casa, que al ser presionado lleva al usuario a la pantalla inicial, y el icono de la flecha hacia la izquierda, que permite regresar a la pantalla anterior, es decir, al listado de inventario del ingeniero. Esta última opción facilita que el ingeniero pueda corregir su selección, agregando más repuestos o eliminándolos según sea necesario.

Al confirmar el envío del comentario, llega al correo del practicante del taller de ATM, con copia al usuario que lo envió. El correo llega como se muestra en la *Figura 13*, donde el sujeto del correo incluye la bodega a la que pertenecen los repuestos reportados y la fecha en la que se realizó el reporte. En el cuerpo del texto se encuentra el comentario que se escribió en la aplicación y adjunto se encuentra un PDF con los repuestos que se están reportando. El archivo PDF (véase *Figura 14*) contiene el listado de los repuestos reportados en el mismo formato que se muestran en la pantalla de "Comentario" en la aplicación, es decir con la descripción del repuesto, número de lote, código de SAP, bodega a la que pertenecen y cantidad.

Comentario LRET: HERNANDEZ 4/28/2023

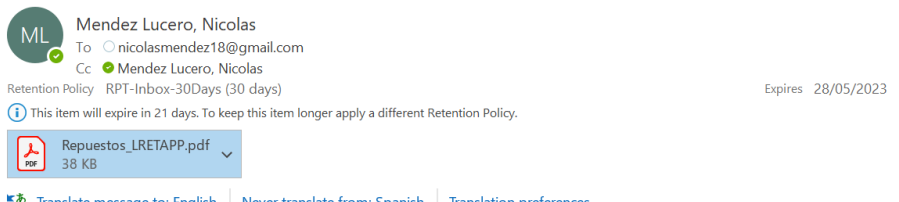

<span id="page-24-0"></span>Los siguientes repuestos fueron usados en el i2000SR del Hospital Departamental de Nariño. No se alcanzan a descargar para este corte.

*Figura 13. Ejemplo de correo.*

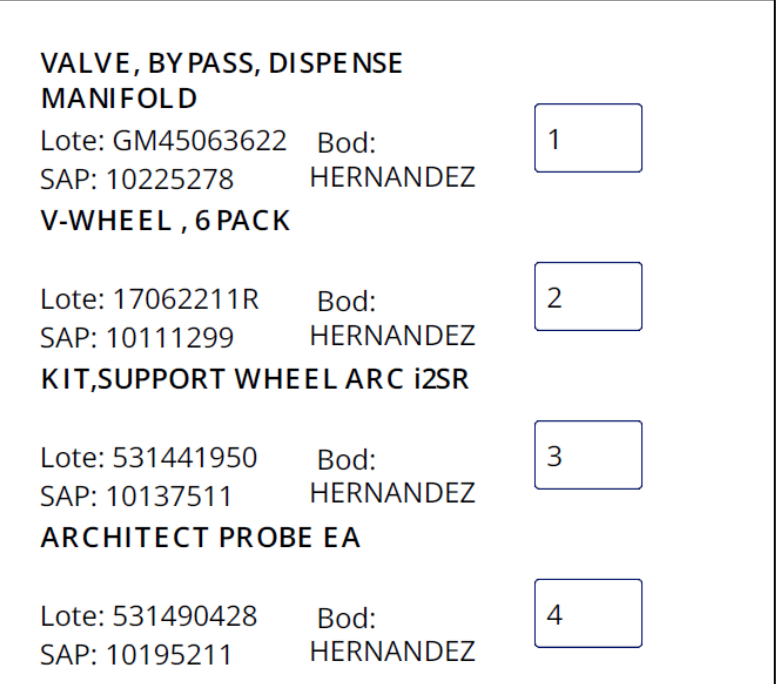

*Figura 14. Ejemplo de archivo PDF.*

<span id="page-24-1"></span>En la etapa de prueba se publicó la aplicación por medio de Microsoft PowerApps para que los ingenieros de servicio la utilizaran en su trabajo diario. Después de una semana de prueba se les realizó una encuesta con el fin de recibir retroalimentación de la aplicación en cuanto a su usabilidad.

La encuesta de usabilidad fue respondida por seis ingenieros de servicio, proporcionando una retroalimentación valiosa sobre la funcionalidad y eficacia de la aplicación. En general, la aplicación fue percibida de manera muy positiva por los usuarios. La facilidad de uso se calificó en promedio con un 4,6 sobre 5, lo que indica una alta usabilidad de la herramienta.

Las características más valoradas por los ingenieros fueron el "Dashboard con gráficas" (33.33%), "Búsqueda y filtrado de repuestos" (33.33%), "Reporte y comentario de repuestos" (16.67%) y "Inventario de repuestos por ingeniero" (16.67%). Estas funciones fueron apreciadas por su utilidad en la gestión del inventario y la facilitación de sus responsabilidades diarias.

En relación con los problemas experimentados al usar la aplicación, la mayoría de los ingenieros informaron que no habían tenido problemas, mientras que algunos indicaron que los habían experimentado raramente. Esto sugiere una estabilidad y funcionalidad satisfactoria de la aplicación.

En cuanto a cómo la aplicación aborda sus necesidades y responsabilidades laborales, la mayoría de los ingenieros respondieron que la aplicación los cubre en gran medida o moderadamente. La satisfacción general con la aplicación se calificó con un promedio de 4.2 sobre 5, demostrando una percepción positiva de la herramienta.

<span id="page-25-0"></span>Finalmente, los ingenieros proporcionaron sugerencias valiosas para mejorar la aplicación. Estas sugerencias se tratan en detalle en la sección de trabajos futuros y recomendaciones de este trabajo. Los resultados completos de las encuestas se pueden encontrar en el Anexo 3 para un análisis más detallado. En resumen, estos resultados indican que la aplicación es bien recibida y efectiva, con un espacio definido para mejoras adicionales.

### **5. DISCUSIÓN**

La aplicación "InventariAPP" fue desarrollada con el objetivo de abordar el problema identificado en la etapa de definición de la metodología Design Thinking, relacionado con la gestión del inventario de repuestos por parte de los ingenieros de servicio de la división de ATM de Abbott Laboratories de Colombia. La solución propuesta ha sido diseñada para satisfacer las necesidades y requerimientos de los ingenieros, facilitando el acceso a información relevante y proporcionando herramientas útiles para la gestión eficiente del inventario. A lo largo de este proyecto, se han implementado diversas funcionalidades y características que buscan mejorar la experiencia del usuario y optimizar el proceso de gestión del inventario.

Inicialmente, durante el proceso de creación de la aplicación, se requirió adquirir nuevos conocimientos y habilidades para poder utilizar PowerApps de manera efectiva. Como parte del desarrollo del proyecto, fue necesario dedicar tiempo a aprender y familiarizarse con la plataforma. A través de tutoriales, documentación y ejemplos prácticos, se adquirieron los conocimientos necesarios para diseñar, prototipar y finalmente implementar la aplicación "InventariAPP". Esta etapa inicial de aprendizaje fue fundamental para comprender las capacidades y limitaciones de la plataforma, así como para aprovechar al máximo sus características y funcionalidades en el desarrollo de la aplicación.

En cuanto a las funcionalidades y características implementadas en "InventariAPP", se han desarrollado diversas herramientas que buscan facilitar el trabajo de los ingenieros de servicio en la gestión de sus inventarios. Entre ellas se encuentran el dashboard, el sistema de búsqueda y filtrado de repuestos, el sistema de alerta y la opción para reportar repuestos en proceso de legalización o devolución.

El análisis de las respuestas de la encuesta proporciona una visión clara de las ventajas y las áreas de mejora para la aplicación desarrollada. La facilidad de uso de la aplicación, al recibir un puntaje promedio de 4,6 sobre 5, indica que la interfaz de la aplicación es intuitiva y fácil de navegar para los ingenieros. Esto es esencial para garantizar la adopción y el uso continuo de la aplicación, ya que una interfaz de usuario complicada podría ser un obstáculo para los usuarios.

En cuanto a las funcionalidades más útiles, es evidente que las características que facilitan la gestión del inventario y proporcionan una visión clara y accesible de los datos son altamente valoradas. Esto sugiere que la aplicación aborda efectivamente las necesidades de los ingenieros en su trabajo diario y proporciona las herramientas necesarias para mejorar su eficiencia.

El hecho de que la mayoría de los ingenieros no hayan experimentado problemas al usar la aplicación es un indicador positivo de su estabilidad y funcionalidad. Sin embargo, el hecho de que algunos usuarios hayan experimentado problemas de vez en cuando sugiere que hay margen de mejora en términos de depuración y mejora de la estabilidad de la aplicación.

Los ingenieros calificaron de manera positiva la medida en que la aplicación aborda sus necesidades y responsabilidades laborales, con la mayoría de ellos indicando que la aplicación los cubre en gran medida o moderadamente. Esto sugiere que la aplicación ha logrado su objetivo principal de facilitar la gestión del inventario para los ingenieros.

Las sugerencias proporcionadas por los ingenieros son especialmente valiosas, ya que proporcionan una dirección para futuras mejoras y desarrollos de la aplicación. Estas sugerencias indican que, aunque la aplicación ya es útil y efectiva, siempre hay margen de mejora y ajustes para adaptarse aún mejor a las necesidades de los usuarios.

En general, las respuestas de la encuesta sugieren que la aplicación ha sido exitosa en su implementación y ha sido bien recibida por los ingenieros. Sin embargo, también subraya la importancia de la mejora continua y el desarrollo para garantizar que la aplicación siga siendo relevante y útil para sus usuarios.

Finalmente, es importante considerar el impacto de "InventariApp" en la eficiencia y productividad de los ingenieros de servicio. La implementación de esta solución podría mejorar significativamente el proceso de gestión del inventario, permitiendo a los ingenieros optimizar su trabajo. Al agilizar la gestión del inventario y proporcionar información relevante de manera accesible, "InventariApp" tiene el potencial de transformar la forma en que los ingenieros de servicio llevan a cabo sus tareas diarias.

## **6. RECOMENDACIONES Y TRABAJOS FUTUROS**

<span id="page-28-0"></span>Aunque la aplicación desarrollada ha cumplido con los objetivos propuestos, hay oportunidades para seguir mejorándola, y es por esto que se sugieren varias mejoras para la aplicación que podrían implementarse en el futuro.

La primera recomendación es implementar un sistema automático de actualización del inventario. Es fundamental sincronizar la información del inventario en SAP con la aplicación, en lugar de depender de actualizaciones manuales, que pueden ser tediosas y consumir tiempo. La empresa podría considerar asignar a un practicante futuro la tarea de actualizar manualmente la aplicación mientras se trabaja en la implementación de la sincronización automática. Esto garantizaría que los ingenieros tengan acceso a información del inventario en tiempo real, reduciendo errores y discrepancias.

Una segunda recomendación es incorporar una función de comunicación con el operador logístico. Con la base de datos del inventario actualizada en tiempo real, se podría añadir una función que permita a los ingenieros comunicarse directamente con el operador logístico para solicitar repuestos. Facilitar la solicitud de repuestos a través de dispositivos móviles sería de gran utilidad para los ingenieros de servicio.

También se sugiere añadir una función para solicitar recolecciones de clientes. Esta función podría agilizar el proceso de solicitud de recolecciones y mejorar la experiencia de los ingenieros en el campo. Sin embargo, es importante tener en cuenta que el operador logístico requiere un formato específico para estas solicitudes. Para abordar este desafío, se sugiere explorar el uso de Microsoft Power Automate para completar automáticamente los campos necesarios en el formato requerido, simplificando el proceso y asegurando el cumplimiento de los requisitos del operador logístico.

Estas recomendaciones se pueden desarrollar dentro de PowerApps sin necesidad de cambiar de plataforma, lo cual facilita el trabajo para la persona que continúe con el desarrollo de la aplicación.

Además de las recomendaciones propuestas, los ingenieros de servicio han proporcionado valiosas sugerencias para futuras mejoras de la aplicación "InventariAPP". A continuación, se detallan estas sugerencias adicionales:

- 1. Agregar imágenes de los repuestos en el inventario: Esta funcionalidad podría facilitar la identificación de los repuestos, lo que podría ser especialmente útil en situaciones en las que el nombre o número de parte no es suficiente para identificar el repuesto correcto.
- 2. Modificar los colores de las gráficas del dashboard: La personalización de los colores de las gráficas podría ayudar a mejorar la visibilidad y facilitar la interpretación de los datos. Los ingenieros podrían personalizar su dashboard de acuerdo con sus preferencias individuales, lo que podría mejorar su experiencia de usuario.
- 3. Filtrar los repuestos por equipo: Esta sugerencia implica la posibilidad de filtrar los repuestos según el equipo al que pertenecen (por ejemplo, ARCHITECT o Alinity). Este filtro adicional podría facilitar la búsqueda de repuestos, especialmente en situaciones en las que el ingeniero está trabajando con un equipo específico.
- 4. Agregar la funcionalidad de escanear códigos de barras o QR: Esta característica podría permitir a los ingenieros identificar rápidamente los repuestos en la aplicación, lo que podría ahorrar tiempo y mejorar la eficiencia.

Cada una de estas sugerencias podría contribuir a mejorar la funcionalidad de "InventariAPP" y mejorar la experiencia de los ingenieros de servicio. Se recomienda la consideración e implementación de estas sugerencias en futuras actualizaciones de la aplicación.

### **7. CONCLUSIONES**

<span id="page-30-0"></span>El objetivo principal de este proyecto fue el desarrollo de la aplicación "InventariAPP" para abordar el problema de gestión de inventario de repuestos por parte de los ingenieros de servicio de la división de ATM de Abbott Laboratories de Colombia. A través de la metodología Design Thinking, se identificaron las necesidades y requerimientos de los ingenieros y se propuso una solución digital que ha demostrado ser efectiva y bien recibida por su público objetivo.

Las funcionalidades de "InventariAPP", que incluyen un dashboard, un sistema de búsqueda y filtrado de repuestos, un sistema de alerta y una opción para reportar repuestos en proceso de devolución, han facilitado la gestión del inventario y han mejorado la eficiencia de los ingenieros de servicio. La valoración positiva de la facilidad de uso y la funcionalidad de la aplicación, tal y como se refleja en los resultados de la encuesta, respalda el éxito de esta implementación.

A pesar de estos resultados prometedores, también se identificaron áreas de mejora, principalmente relacionadas con la depuración y la mejora de la estabilidad de la aplicación. Las sugerencias proporcionadas por los ingenieros han proporcionado una guía valiosa para futuros desarrollos y mejoras de la aplicación. Para trabajos futuros, se recomienda considerar la incorporación de estas sugerencias, la mejora continua de la interfaz de usuario, el desarrollo de nuevas funcionalidades y la integración con otros sistemas utilizados por los ingenieros, ya que la aplicación tiene el potencial de convertirse en una herramienta invaluable para los ingenieros de servicio de la división de ATM de Abbott Laboratories de Colombia. Además, podría ser beneficioso considerar la expansión de "InventariAPP" a otras divisiones de Abbott Laboratories.

En conclusión, "InventariAPP" ha demostrado ser una solución efectiva para la gestión de inventario de repuestos de los ingenieros de servicio de la división de ATM de Abbott Laboratories de Colombia. El desarrollo e implementación de esta aplicación han proporcionado a los ingenieros una herramienta que facilita la gestión de sus inventarios, subrayando así el valor de las soluciones digitales para optimizar procesos de trabajo. Sin embargo, es importante continuar con la mejora y el desarrollo de la aplicación para garantizar su relevancia y utilidad a largo plazo.

## **REFERENCIAS**

<span id="page-31-0"></span>[1] Abbott Laboratories. Nuestro Legado. Retrieved from [https://www.latam.abbott/about](https://www.latam.abbott/about-us/our-heritage.html)[us/our-heritage.html](https://www.latam.abbott/about-us/our-heritage.html)

[2] Abbott Laboratories. Nuestros Productos. Retrieved from <https://www.latam.abbott/products.html>

[3] Abbott Laboratories. Quiénes Somos. Retrieved from [https://www.latam.abbott/about](https://www.latam.abbott/about-us/who-we-are.html)[us/who-we-are.html](https://www.latam.abbott/about-us/who-we-are.html)

[4] Abbott Laboratories. Abbott Transfusion Medicine. Retrieved from <https://www.transfusion.abbott/int/en/home.html#products>

[5] Abbott Laboratories. Immunoassay. Retrieved from <https://www.corelaboratory.abbott/int/en/offerings/immunoassay.html>

[6] Abbott Laboratories. ARCHITECT i1000SR. Retrieved from <https://www.corelaboratory.abbott/int/es/offerings/brands/architect/architect-i1000SR>

[7] Abbott Laboratories. ARCHITECT i2000SR. Retrieved from <https://www.corelaboratory.abbott/int/es/offerings/brands/architect/architect-i2000SR>

[8] Abbott Laboratories. ALINITY i. Retrieved from <https://www.corelaboratory.abbott/int/es/offerings/brands/alinity/alinity-ci-series>

[9] T. Brown, "Design thinking," *Harvard Business Review*, 2008.

[10] V. Kumar. What is Power Apps? Power Apps | Microsoft Learn. Retrieved from <https://learn.microsoft.com/en-us/power-apps/powerapps-overview>

## **ANEXOS**

#### <span id="page-32-0"></span>**Anexo 1.** Cronograma del proyecto*.*

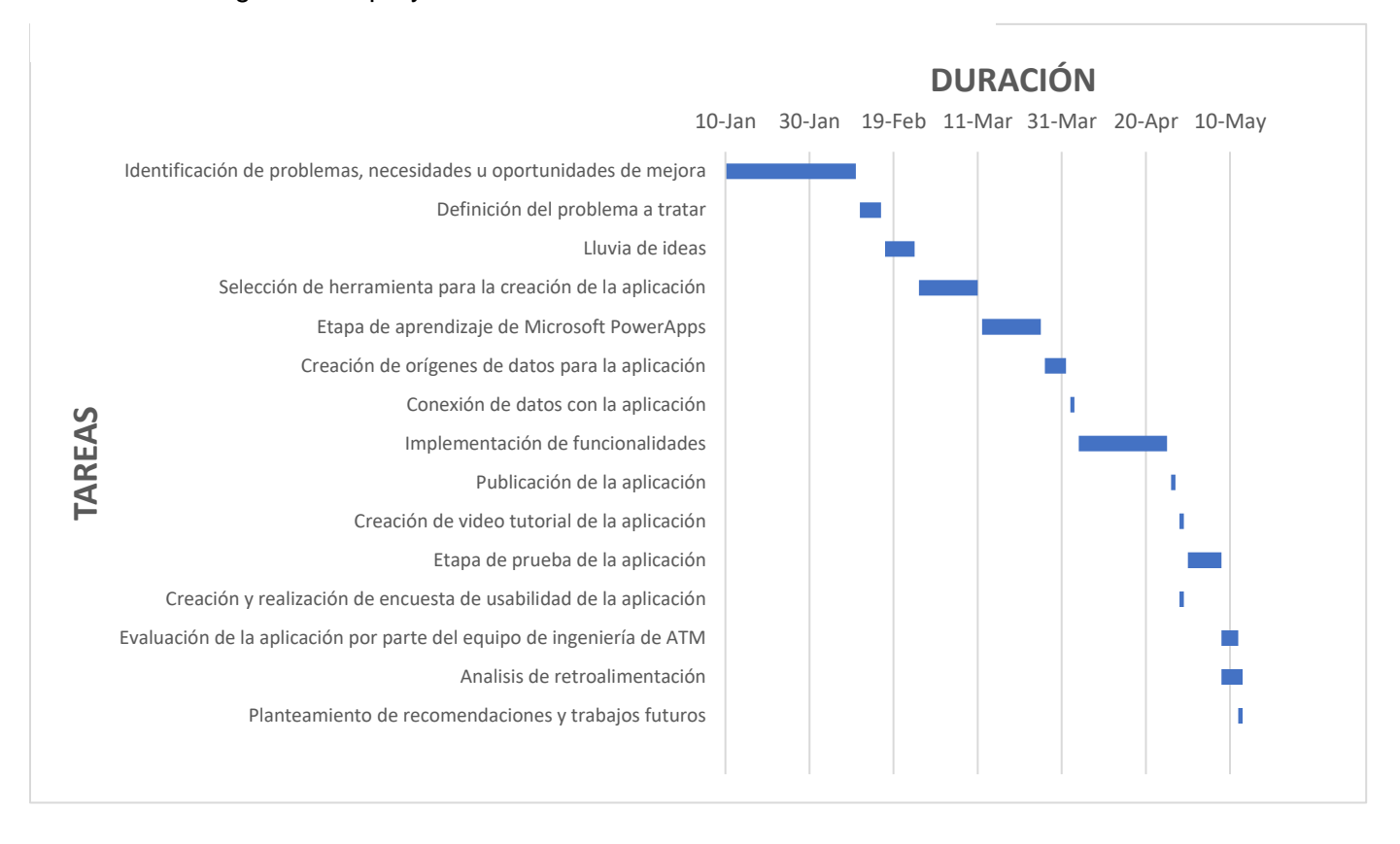

**Anexo 2.** Encuesta de usabilidad de "InventariAPP".

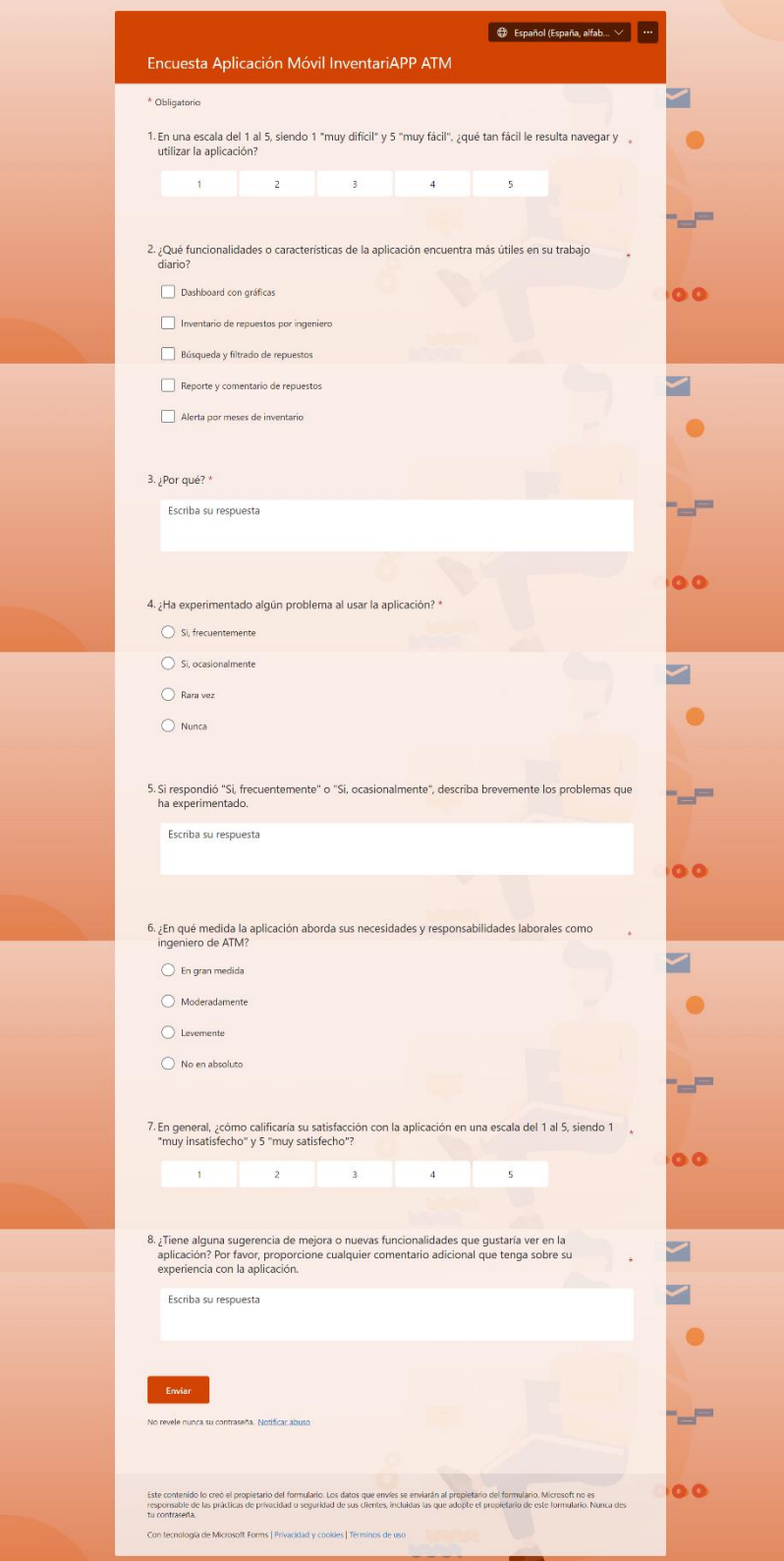

## <span id="page-34-0"></span>**Anexo 3.** Resultados de la encuesta de usabilidad de "InventariAPP".

- 1. En una escala del 1 al 5, siendo 1 "muy difícil" y 5 "muy fácil", ¿qué tan fácil le resulta navegar y utilizar la aplicación? **More Details**  $\overline{A}$  $\overline{3}$ 4.67  $\overline{c}$ **Average Rating**
- 2. ¿Qué funcionalidades o características de la aplicación encuentra más útiles en su trabajo diario?

 $\overline{1}$ 

 $\mathbb O$ 

More Details

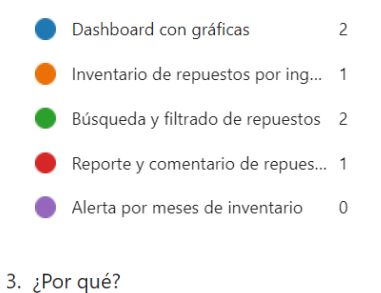

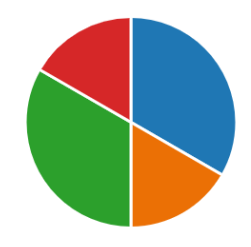

3

 $\overline{5}$ 

 $\overline{\mathbf{z}}$ 

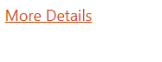

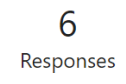

Latest Responses "Encuentro útil la capacidad de buscar repuestos por diferentes criterios desd... "Me gusta la visualización de los datos y el acceso rápido a los gráficos." "Aprecio la capacidad de ver cuántos repuestos tengo en mi inventario perso...

4. ¿Ha experimentado algún problema al usar la aplicación?

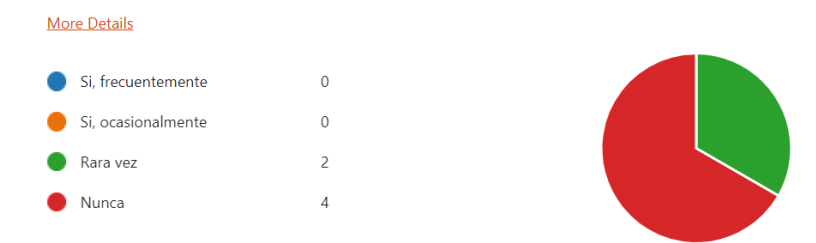

5. Si respondió "Si, frecuentemente" o "Si, ocasionalmente", describa brevemente los problemas que ha experimentado.

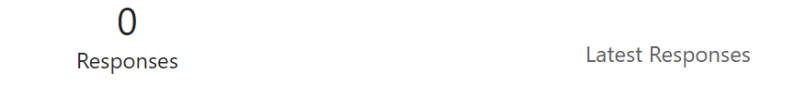

6. ¿En qué medida la aplicación aborda sus necesidades y responsabilidades laborales como ingeniero de ATM?

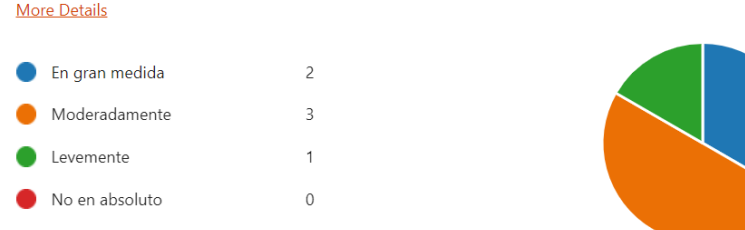

7. En general, ¿cómo calificaría su satisfacción con la aplicación en una escala del 1 al 5, siendo 1 "muy insatisfecho" y 5 "muy satisfecho"?

**More Details** 

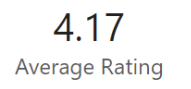

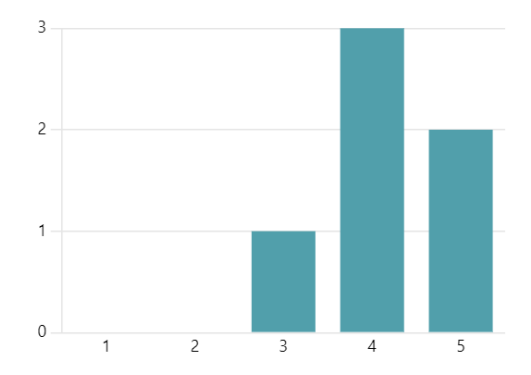

8. ¿Tiene alguna sugerencia de mejora o nuevas funcionalidades que gustaría ver en la aplicación? Por favor, proporcione cualquier comentario adicional que tenga sobre su experiencia con la aplicación.

More Details

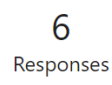

Latest Responses "Agregar la funcionalidad de escanear códigos de barras o QR para identific... "Me gustaría poder filtrar los repuestos por equipo. Es decir, ARCHITECT y Ali... "Me gustaría poder modificar los colores de las gráficas del dashboard."